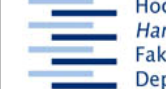

Hochschule für Angewandte Wissenschaften Hamburg **Hamburg University of Applied Sciences** Fakultät Design, Medien und Information **Department Information** 

# **Bibliotheksportal, Bibliotheks-Glossar, LISTA**

Stand: 30. Oktober 2008

**Aufgabe:** Teste die folgenden Ressourcen, indem du nach Literatur, z.B. zu deinem ASP-Thema, suchst, setze dabei unterschiedliche Techniken ein, protokolliere den Rechercheverlauf.

#### **Ziele:**

- **-** TN nutzt zum Einstieg in BID-Themen u.a. das Bibliotheksportal
- **-** TN nutzt zur Übersetzung von bibliothekarischen Begriffen u.a. das Bibliotheks-Glossar
- **-** TN nutzt für BID-Literaturrecherchen Bibliographien, u.a. LISTA
- **-** TN entwickelt ein Schema zur Erkundung von Datenbanken (hier i.B.: Freitextsuche, systematische Suche)
- **-** TN kommt vom Stichwort zum Schlagwort
- **-** TN findet die Volltexte von aus Bibliographien gewonnenen Daten
- **-** TN trainiert die Protokollierung von Recherchen

### **Bibliotheksportal:**

- http://www.bibliotheksportal.de
- lies den Abschnitt "Wir über uns Kompetenznetzwerk"
- suche von der Homepage aus nach einem bibliothekswissenschaftlichen Thema
	- **-** systematisch (Themen-Lotse)
	- **-** per Freitextsuche (Suche auf dieser Website)

#### **Bibliotheks-Glossar**

- http://www.bibliotheks-glossar.de/
- lies den Hilfetext, teste die Hinweise
- suche nach Begriffen zu deinem bibliothekswissenschaftlichen Thema

#### **Library, Information Science & Technology Abstracts (LISTA)**

- − Homepage der HAW-Bibliotheken
- − Digitale Bibliothek
- − Datenbanken
- − Nach Themen
- − Bibliothek und Information
- − LISTA Library, Information Science & Technology Abstracts
- − lies die Kurzbeschreibung
- suche mit den Begriffen aus dem Bibliotheks-Glossar nach Quellen zu deinem Thema
	- − finde über einen Zufallstreffer die richtigen Schlagworte (Subject Terms)
	- − über OVIDLink + EZB (manche Zeitschriften sind über Elsevier verfügbar, obwohl mit der roten Lampe markiert = Zeitschrift ist noch nicht der EZB gemeldet)
- − Ergebnisse eingrenzen durch weitere geeignete Suchbegriffe
- − oder durch Anklicken eines "Themas" im linken Frame

## **Hausaufgabe: Nacharbeiten der Recherchen; Ausfüllen der Ressourcentabelle**

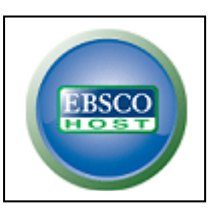

Seite **1** von **1**